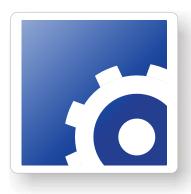

# **FlipFactory**®

## USING OPEN SCREEN SUBTITLING WITH FLIPFACTORY

This App Note applies to FlipFactory versions 6.0 & later

| Synopsis                              | .2 |
|---------------------------------------|----|
| Open Screen Subtitling in FlipFactory | 2  |
| Creating an Open Subtitling Workflow  | .3 |
| Using a Configuration File            | .5 |
| Copyright and Trademark Notice        | .7 |
| Limited Warranty and Disclaimers      | .7 |

## **Synopsis**

Subtitling is an important component of digital media, principally because it benefits the hearing-disabled community and allows for language translation. Additionally, it is becoming commonplace for governments to *require* subtitling as part of digital TV transmission.

Subtitling is available in FlipFactory in two different types: Open Subtitling (burnt-in) integrates subtitling directly into the video; DVB/Teletext Subtitling encodes subtitles into the transport stream. This App Note presents how to implement Open Subtitling in FlipFactory. (For DVB/Teletext Subtitling, consult Telestream App Note *Using DVB/Teletext Screen Subtitling With FlipFactory.*)

Open Subtitling for FlipFactory enables you to apply subtitles to video during the transcoding process. Subtitles are generated from subtitle files, which include details of text, timing, and format. FlipFactory Open Screen Subtitling typically uses .pac subtitle files generated by subtitle preparation systems from Screen Subtitling Systems (www.screen.subtitling.com). European Broadcast Union (EBU) .stl subtitle files may also be used.

## Open Screen Subtitling in FlipFactory

Open Screen Subtitling for FlipFactory is a licensed option implemented as a filter which may be purchased and downloaded by registered FlipFactory users from our Web site at: www.telestream.net

The FlipFactory *Open Screen Subtitling* option allows video media with accompanying subtitle file (.pac, .fpc, or .stl) and an optional configuration file to be submitted for processing. The result is a video file with burnt-in subtitles:

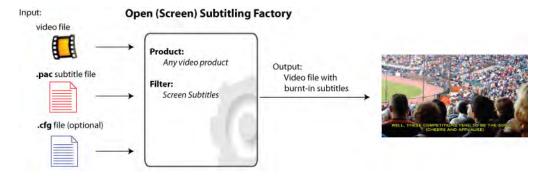

There are two types of PAC files: a Unicode version (.fpc) which supports any language covered by the Unicode standard, and standard (.pac) files which use Screen Subtitling Systems proprietary codepages.

Standard **.pac** files support the following character sets: Roman / European, Russian, Greek, Arabic, Hebrew, Traditional Chinese, Simplified Chinese, Japanese, and Korean.

The PAC file format supports more sophisticated formatting options than the EBU format and includes features such as *floating accents* (allowing an accent character to be placed over any base character) and *safe area override*.

Page 2

## Creating an Open Subtitling Workflow

**Note:** This example requires FlipFactory Version 6.0 (or later) which has the Screen Subtitling Option installed and licensed on it.

To perform Open Subtitling on a media file, execute the following steps:

- 1. Create a factory and add a local monitor folder to place media and subtitle input files to be processed by FlipFactory. (Alternatively, you can submit jobs manually.)
- 2. Right-click *Products* and select *New Product*, then select *VOD Transport Stream* from the list of products. Add a destination to provide a place for output files to be saved. This destination can be a local folder or remote location:

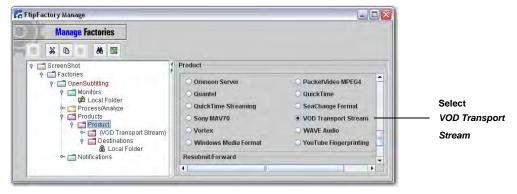

**Note:** In this example the product is VOD Transport Stream, though any product with video output can be used.

3. To add the Screen Subtitles filter, click *Filters*, select the *Screen Subtitles* tab, and check *Enabled*. Notice that the online help page displays below the tabs:

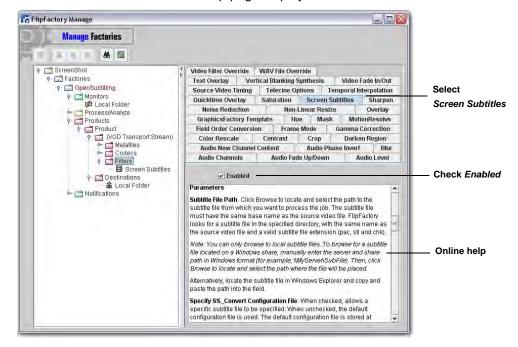

4. Click Screen Subtitles and Browse to the location where the subtitle files can be found. Optionally, specify an accompanying configuration file that you have prepared for this job. (Configure the Screen Subtitles Option using on line help):

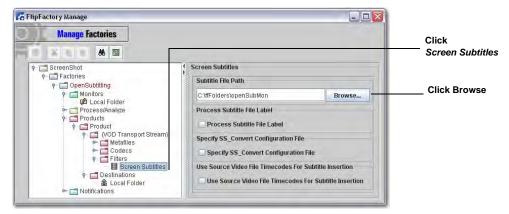

5. Click the Save icon to save the factory settings.

#### Testing Your Open Screen Subtitling Workflow

Now that you have created a factory to add Open Screen Subtitling to your input media, it should be tested to ensure that subtitling has been successful:

- 1. In FlipFactory, open the *Job Status* window to monitor factory progress.
- 2. Place the media file to receive subtitling, a subtitle file (.pac or .stl), and optional configuration file into the monitored folder. Make sure the subtitle and media files are identically named:

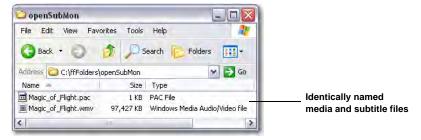

3. Wait for the Job Status window to display "Complete":

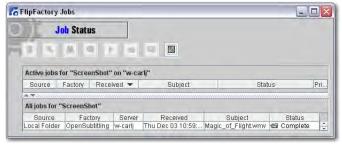

4. Examine the destination folder to ensure that the media file has been created, then play the file to ensure that the that the subtitling been successfully added:

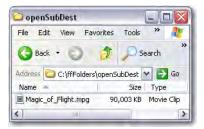

## **Using a Configuration File**

The optional configuration file is used to control many aspects of the display of subtitle graphics.

If a configuration file isn't specified, the default configuration is used. The default configuration file is stored at C:\Program Files\Telestream\FlipFactory\bin\Screen\Config\std.cfg. To create a different configuration file, copy the default.cfg file, rename it, and modify it accordingly.

In the Screen Subtitles configuration window, check SS\_Convert Configuration File and click Browse to identify the location where your new config file is located:

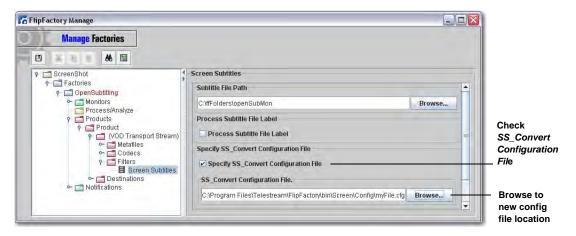

Comments in the configuration file (lines starting with a semicolon) describes each setting. Settings that may not be obvious are noted here:

Font1Script and Font2Script. For PAC files prepared on non-Unicode preparation systems, this specifies which script is to be used. Supported scripts include: Roman, Greek, Russian, Korean, Japanese and Chinese. In each case, the font specified must have support for the desired script. For more information on configuring the Screen Subtitle option for use with different scripts, please contact Telestream technical support. Examples from a typical std.cfg file:

```
Font1Script=ROMANPAC
Font2Script=ROMANPAC
```

Canvas size should be set to the output video size in pixels. Aspect ratio should be set to the
aspect ratio for the output video. Examples from a typical std.cfg file:

```
Width=720
Height=480
AspectWidth=4
AspectHeight=3
```

**Note:** Note: When generating subtitles for anamorphic content, the canvas size should be set to the output video size in pixels, but the aspect ratio should be that of the intended display.

Lock Settings. Many of the settings in the configuration file have lock settings; for example,
Background style lock. This is for situations where these attributes may be specified in the .pac
subtitle file. If the lock setting is 0 then the subtitles must have the attributes specified in the
.pac file. If the lock setting is 1, settings in the configuration file override those in the .pac file.
Examples from a typical std.cfg file:

```
BackgroundStyleLock=1
BoxTypeLock=0
```

Note: Lock setting attributes are only used in .pac files, not in .stl files.

#### Start of Media Settings

Frequently, the timecode at which subtitles are specified to appear and disappear in the subtitle file assume that the start time code of the video is not 00:00:00:00. Start of Media timecodes of 10:00:00:00, 03:00:00:00, and 01:00:00:00 are often used.

By default, the Screen subtitle's assumed start timecode is 00:00:00:00 and the subtitle files have an assumed Start of Media of 10:00:00:00. The point when a subtitle is inserted is therefore determined by subtracting ten hours from the value in the subtitle file.

There are a number of methods available for overriding this behavior:

#### 1. Altering the StartOfMedia Setting in the Configuration File

If you know that your subtitle files assume a Start of Media timecode of 03:00:00:00, then you should set StartOfMedia=03:00:00:00 in the last line of the configuration file.

#### 2. Using SOM Tags

The first subtitle in a subtitle file (referred to as subtitle zero, or *the slate*) usually contains information about the subtitle file, and is not meant to be rendered onto the video. It is good practice for the person preparing the subtitle file to include an SOM tag in subtitle zero. This should be a line of text with the format *SOM:03:00:00:00*.

If an SOM tag is present in subtitle zero, this is the offset applied to the timecodes in the subtitle file when applying the subtitles to the video. Note that FlipFactory assumes that the first frame of input video is 00:00:00:00. Setting StartOfMediaLock=1 in the configuration file causes the data in the SOM tag to be ignored and the StartOfMedia parameter from the configuration file is used instead.

#### 3. Using Source Media Timecode

In some workflows the timecodes in the subtitle file corresponds to an actual timecode value in the source media file (such as VITC). If FlipFactory is able to extract the relevant timecode from the source media then it is possible to use these timecodes to control the subtitling process.

## **Copyright and Trademark Notice**

©2009 Telestream, Inc. All rights reserved. No part of this publication may be reproduced, transmitted, transcribed, altered, or translated into any languages without written permission of Telestream, Inc. Information and specifications in this document are subject to change without notice and do not represent a commitment on the part of Telestream.

Telestream, Flip4Mac, FlipFactory, Episode, Telestream MAP, MetaFlip, GraphicsFactory, and MotionResolve are registered trademarks and Pipeline, Launch, Wirecast, ScreenFlow, Videocue, Drive-in and Split-and-Stitch are trademarks of Telestream, Inc. All other trademarks are the property of their respective owners.

All other brand, product, and company names are the property of their respective owners and are used only for identification purposes.

## **Limited Warranty and Disclaimers**

Telestream, Inc. warrants to you, as the original licensee only, that the software you licensed will perform as stated below for a period of one (1) year from the date of purchase of the software by you:

The software will operate in substantial conformance with its specifications as set forth in the applicable product user's guide/published specifications/product description. Telestream does not warrant that operation of the software will be uninterrupted or error-free, will meet your requirements, or that software errors will be corrected. Telestream's sole liability under Section 1 of this Limited Warranty shall be to use reasonable commercial efforts to bring the Software's performance into substantial conformance with the specifications in the applicable product user's guide/ published specifications/product description.

FlipFactory has been designed for professionals skilled in the art of digital media transformation and workflow automation, to facilitate the automation of complex media operations and workflow that require a multitude of input and output media formats, delivery to numerous types of media devices and file systems, and notification of media systems including broadcast automation systems and media asset management systems.

The FlipFactory architecture and user interface is designed to provide maximum flexibility in the setup and configuration of these complex media transformations and workflow. In providing this high degree of flexibility, it is possible for media transformation and workflow processes to be configured that are impractical, likely to result in unexpected or unintended results, or beyond the limits of FlipFactory to perform satisfactorily. Additionally, FlipFactory may be executed on a platform that lacks the performance or capacity to perform the media transformations and workflow you've configured, which is your responsibility to specify. Telestream has chosen to implement FlipFactory to provide the greatest flexibility without limiting its functionality to only those transformations and workflow that are known with certainty to be within its performance capabilities, including those limits imposed by the platform upon which you have installed FlipFactory.

Therefore, you acknowledge that you may create transformations and workflow that are impractical or beyond your FlipFactory installation's limits, and Telestream does not warrant that each transformation or workflow you specify or use will complete without error.

Limitations of Warranties. EXCEPT AS EXPRESSLY SET FORTH IN SECTION 1 ABOVE, NO OTHER WARRANTY, EXPRESS OR IMPLIED, IS MADE WITH RESPECT TO THE SOFTWARE, INCLUDING WITHOUT LIMITATION ANY IMPLIED WARRANTY OF MERCHANTABILITY, FITNESS FOR A PARTICULAR PURPOSE, NON-INFRINGEMENT OF THIRD PARTY RIGHTS AND THOSE ARISING FROM A COURSE OF DEALING OR USAGE OF TRADE. NO WARRANTY IS MADE THAT USE OF THE SOFTWARE WILL BE ERROR FREE OR UNINTERRUPTED, THAT ANY ERRORS OR DEFECTS IN THE LICENSED MATERIALS WILL BE CORRECTED, OR THAT THE SOFTWARE'S FUNCTIONALITY WILL MEET YOUR REQUIREMENTS.

December, 2009

Part No. 74-0102-02